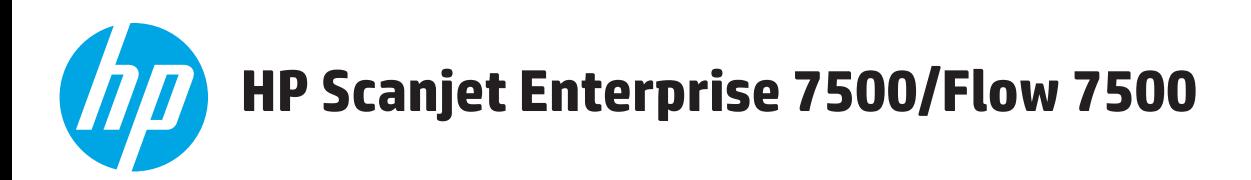

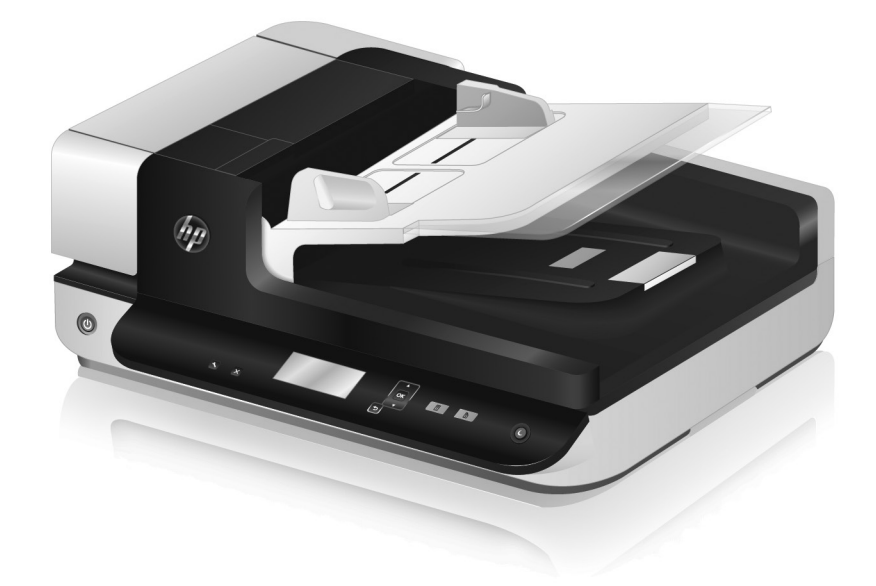

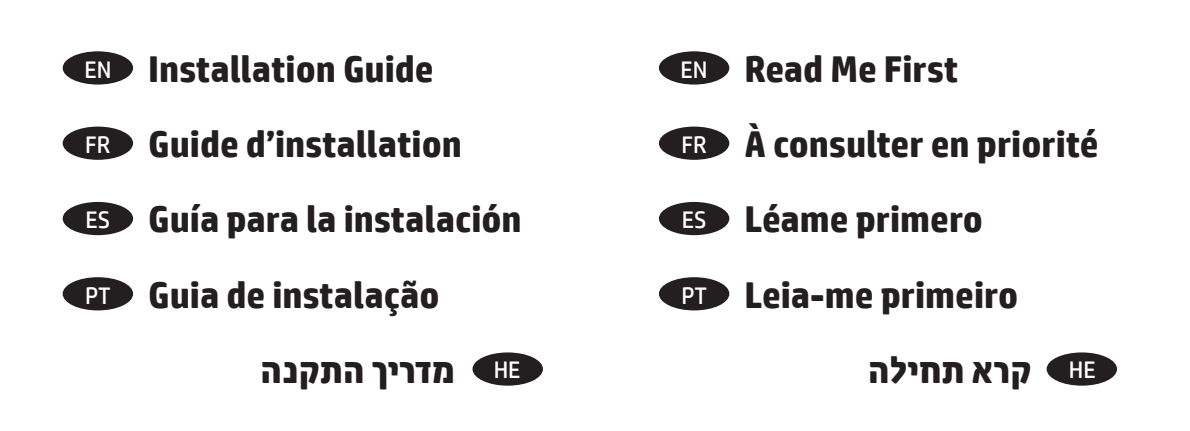

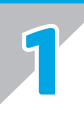

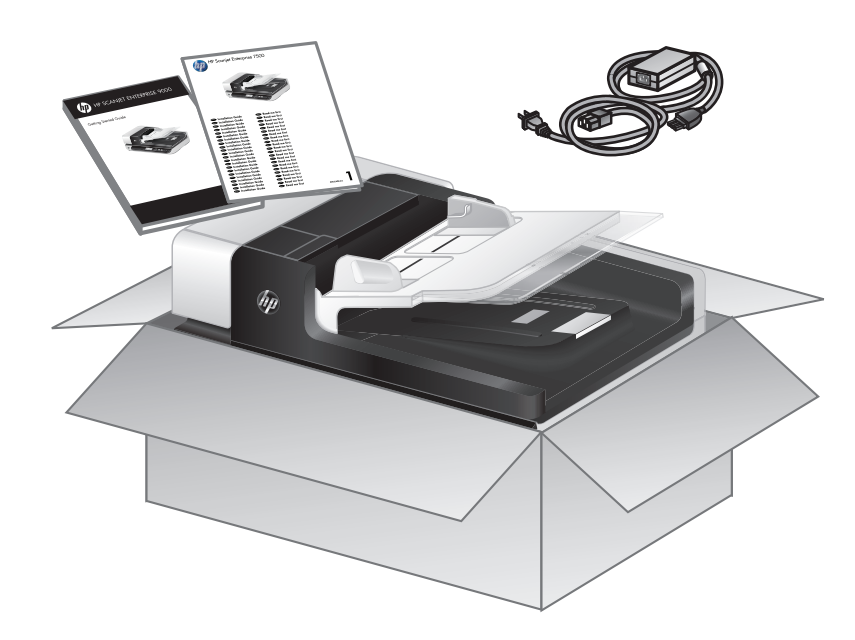

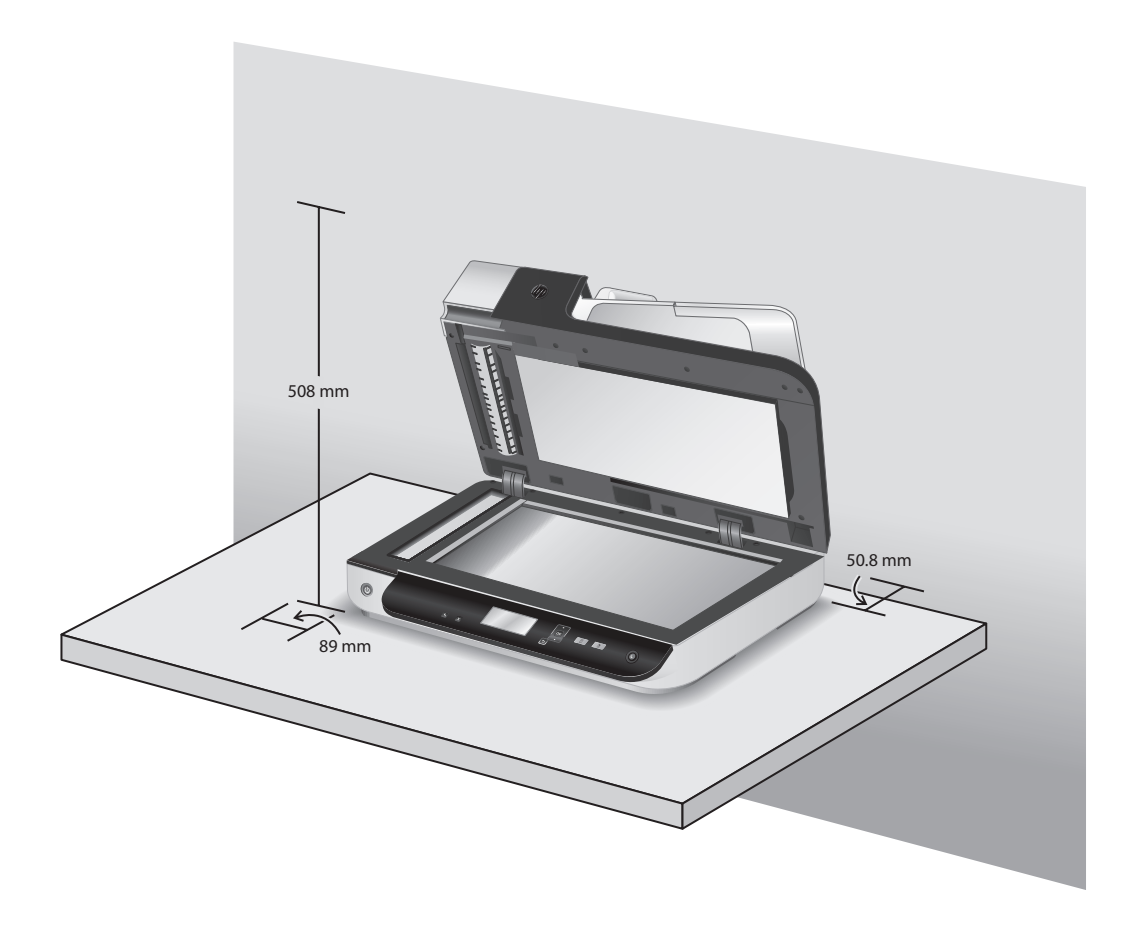

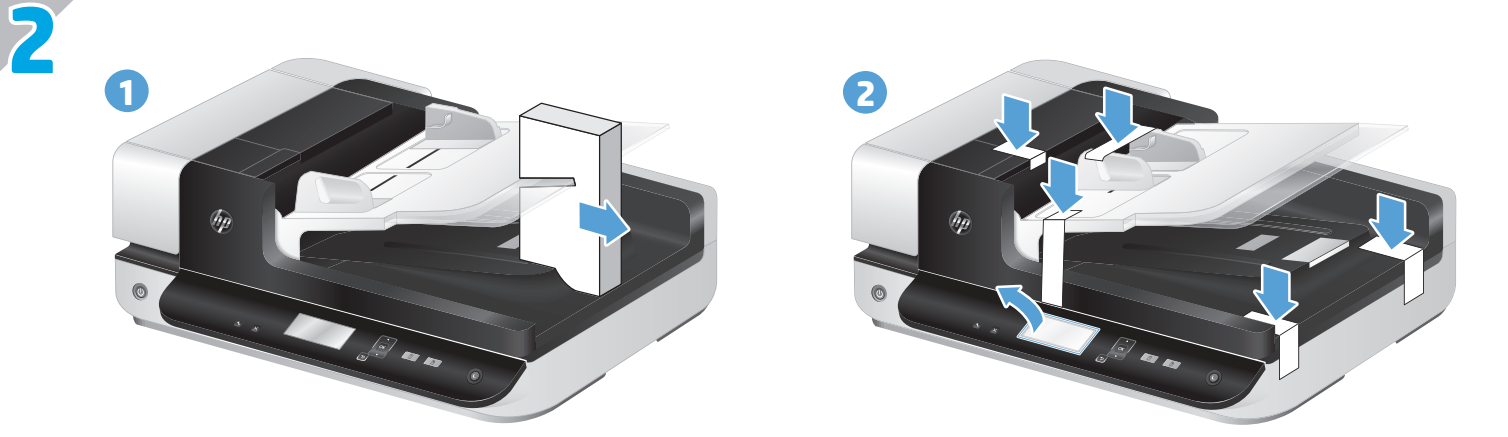

EN Location of packing tape and shipping foam may vary by country/region.

L'emplacement de l'adhésif d'emballage et de la mousse de protection est variable selon les pays/régions.

**La posición de la cinta canela y de la espuma para envíos puede variar por país/región.** 

**O local da fita de embalagem e da espuma para transporte pode variar de acordo com o país/região.** 

מיקומם של סרט האריזה והקלקר עשוי להשתנות בהתאם למדינה/אזור. HE

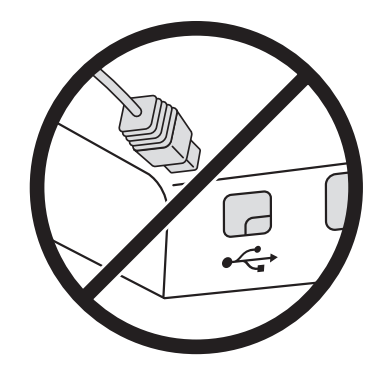

**3**

**EN** Install the software. **Caution!** Do not connect the USB cable until the software installation process says you may do so.

**Installez le logiciel. Attention !** Ne branchez pas le câble USB tant que vous n'y êtes pas invité par le processus d'installation du logiciel.

**Instale el software. ¡Cuidado!** No conecte el cable USB hasta que el proceso de instalación del software le diga que puede hacerlo.

**Instale o software. Cuidado!** Não conecte o cabo USB até o processo de instalação do software informar que isso pode ser feito.

התקן את התוכנה. **זהירות!** אל תחבר את כבל ה-USB עד שתתבקש לעשות זאת במהלך התקנת התוכנה. HE

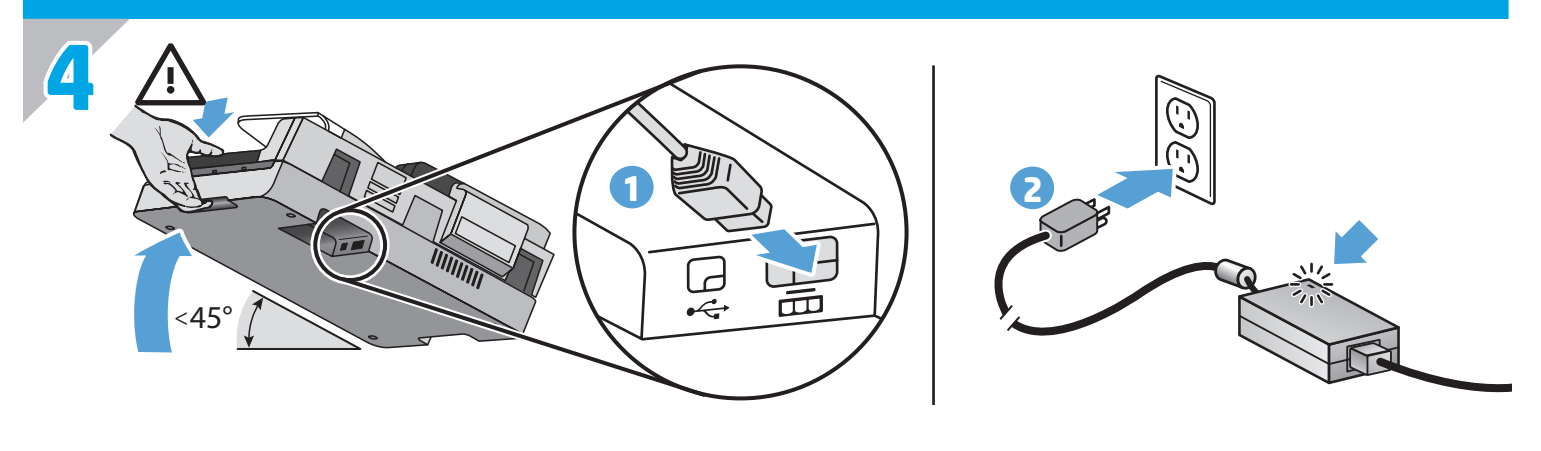

END Connect the power supply between the product and a power outlet. Check that the LED on the power supply case is on.

Raccordez le bloc d'alimentation au produit et à une prise secteur. Vérifiez que le voyant du bloc d'alimentation est allumé. FR

Conecte la fuente de alimentación entre el producto y la salida de corriente. Compruebe que el LED en la caja de fuente de alimentación esté encendido. ES

**PT C**onecte a fonte de alimentação entre o produto e a tomada. Verifique se o LED na caixa da fonte de alimentação está aceso.

HE חבר בין המוצר לשקע חשמל באמצעות כבל המתח. בדוק שהנורית במארז ספק המתח דולקת.

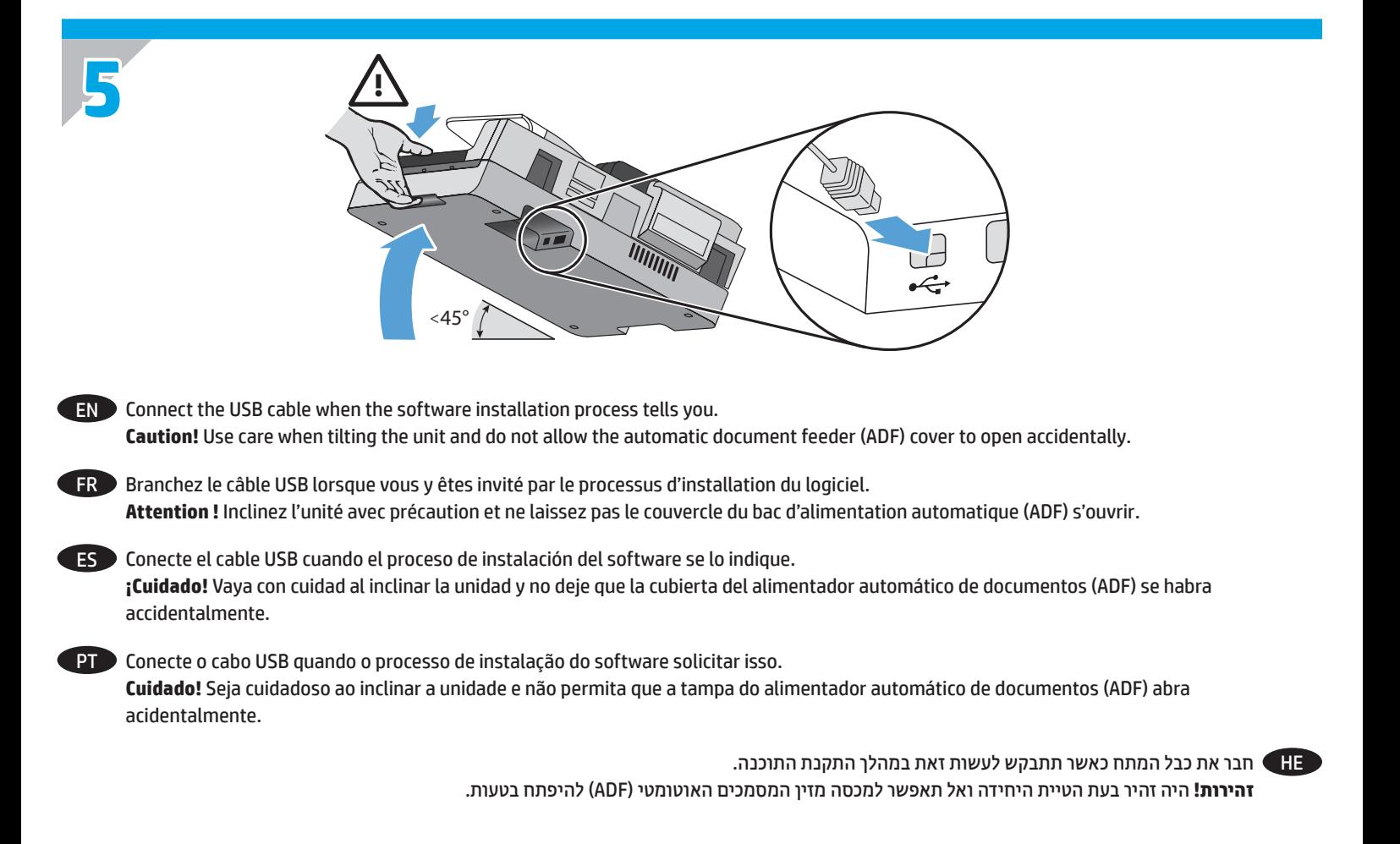

**6**

EN Install the required software from www.hp.com/support : Scanner drivers, and HP Scan Software. Install the optional software: I.R.I.S. Readiris Pro for optical character recognition (OCR). (Optional software may vary by country/region.)

FR Installez les logiciels requis à partir de l'adresse www.hp.com/support : pilotes du scanner, et logiciel de numéris HP. Installez les logiciels optionnels : I.R.I.S. Readiris Pro pour la reconnaissance optique de caractères (OCR) (les logiciels optionnels sont variables selon les pays/régions).

ES Instale el software necesario desde www.hp.com/support : Controladores del escáner, y software de scan HP. Instale el software opcional: I.R.I.S. Readiris Pro para reconocimiento óptico de carácteres (OCR). (El software opcional puede variar por país/región.)

PT Instale o software solicitado em www.hp.com/support : Drivers de scanner, e Software de digitalização HP. Instale o software opcional: I.R.I.S. Readiris Pro para reconhecimento de caractere óptico (OCR). (Os softwares opcionais podem variar por país/ região.)

HE → התקן את התוכנה הנדרשת מ- www.hp.com/support: מנהלי התקן של הסורק, ו-תוכנת סריקה HP. התקן את התוכנות האופציונליות: I.R.I.S. Readiris Pro. עבור זיהוי תווים אופטי (OCR). (תוכנות אופציונליות עשויות להשתנות בהתאם למדינה/אזור.)

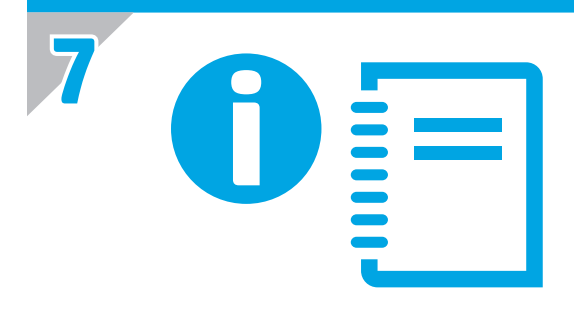

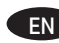

EN Refer to your User Guide, or see www.hp.com/support and search on your product.

Consultez le guide de l'utilisateur ou le site www.hp.com/support pour rechercher votre produit. FR

Consulte su Guía del usuario, o vaya a www.hp.com/support y busque información sobre su producto. ES

PT Consulte o Guia do usuário ou acesse www.hp.com/support e procure o seu produto.

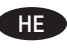

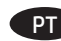

Printed in China Imprimé en Chine Impreso en China Impresso na China

# **Copyright and License**

© 2016 Copyright HP Development Company, L.P.

Reproduction, adaptation or translation without prior written permission is prohibited, except as allowed under the copyright laws.

The information contained herein is subject to change without notice.

The only warranties for HP products and services are set forth in the express warranty statements accompanying such products and services. Nothing herein should be construed as constituting an additional warranty. HP shall not be liable for technical or editorial errors or omissions contained herein.

Part number: L2725-90034

## **Copyright et licence**

© 2016 Copyright HP Development Company, L.P.

La reproduction, l'adaptation ou la traduction de ce document sans l'autorisation écrite préalable de HP est interdite, sauf dans des conditions conformes aux lois relatives au copyright.

Les informations contenues dans ce document sont sujettes à des modifications sans préavis.

Les seules garanties des produits et services HP sont exposées dans les clauses expresses de garantie fournies avec les produits ou services concernés. Le contenu de ce document ne constitue en aucun cas une garantie supplémentaire. HP ne peut être tenu responsable des erreurs techniques ou éditoriales

ni des omissions présentes dans ce document.

Numéro de référence : L2725-90034

## **Regulatory Information**

**Regulatory Model Identification Number:** For regulatory identification purposes your product is assigned a Regulatory Model Number. The Regulatory Model Number for your product is FCLSD-1004. This regulatory number should not be confused with the marketing name (HP Scanjet Enterprise 7500/Flow 7500) or product number (L2725A). Additional regulatory information about your scanner can be found on the regulatory\_supplement.pdf file on the HP Scanning Software.

#### **Trademark Credits**

Windows® is a U.S. registered trademark of Microsoft Corporation.

# **Informations réglementaires**

**Numéro de modèle légal :** Afin de permettre son identification sur le plan juridique, un numéro de modèle légal a été attribué à votre produit. Le numéro de modèle légal de votre produit est FCLSD-1004. Ce numéro ne doit pas être confondu avec le nom commercial de votre appareil (HP Scanjet Enterprise 7500/Flow 7500) ou la référence produit (L2725A). Vous trouverez des informations juridiques supplémentaires concernant votre scanner dans le fichier regulatory\_supplement.pdf accessible sur le «HP Scanning Software».

## **Marques déposées**

Windows® est une marque déposée de Microsoft Corporation aux États-Unis.

Édition 2, 8/2020

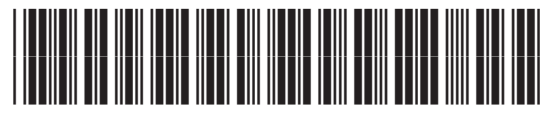

L2725-90034

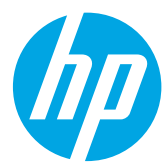